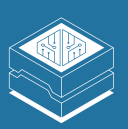

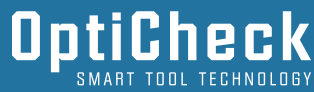

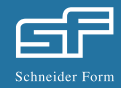

## Inbetriebnahme

- Schritt 1 Stromzufuhr über Netzteil herstellen
- Schritt 2 Nach Aufleuchten der WiFi-Status LED steht ein Hotspot ("OptiCheckA2-XX") zur Verfügung
- Schritt 3 Verbindung über WIN-PC/Notebook/Tablet herstellen
- Schritt 4 OptiCheck ist nun einsatzbereit
- Schritt 5 Entsprechend benötigte Anzahl an Sensoren anschließen
- Schritt 6 Für automatisierte Messung Endschalter anschließen

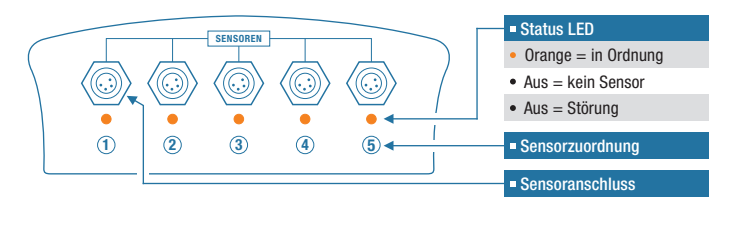

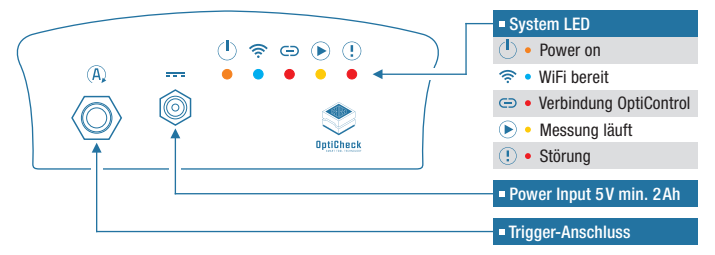

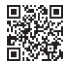

## Schneider Form GmbH

Kirchheimer Straße 181, 73265 Dettingen/Teck, Deutschland, Telefon: +49 (7021) 80 80-0, Telefax: +49 (7021) 80 80-80, E-Mail: sf@schneider-form.de, Web: www.schneider-form.de

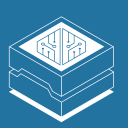

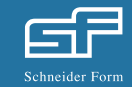

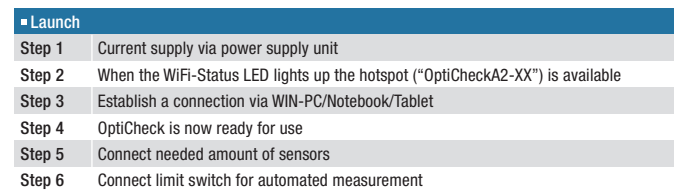

OptiCheck

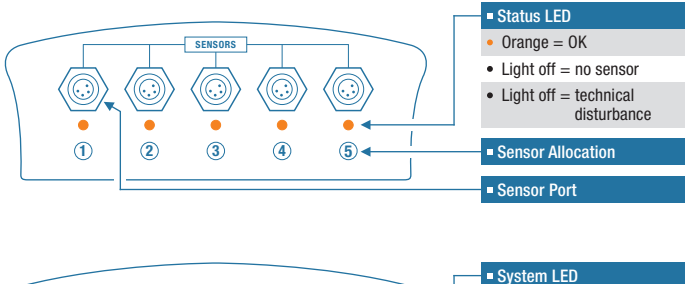

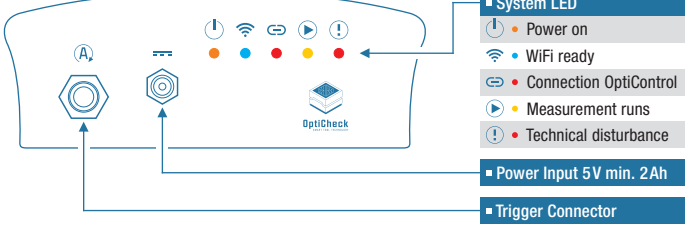

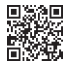

## Schneider Form GmbH

Kirchheimer Straße 181, 73265 Dettingen/Teck, Germany, Phone: +49 (7021) 80 80-0, Telefax: +49 (7021) 80 80-80, E-Mail: sf@schneider-form.de, Web: www.schneider-form.de